# TransiTemp-EC

In-Transit Temperature Data Logger

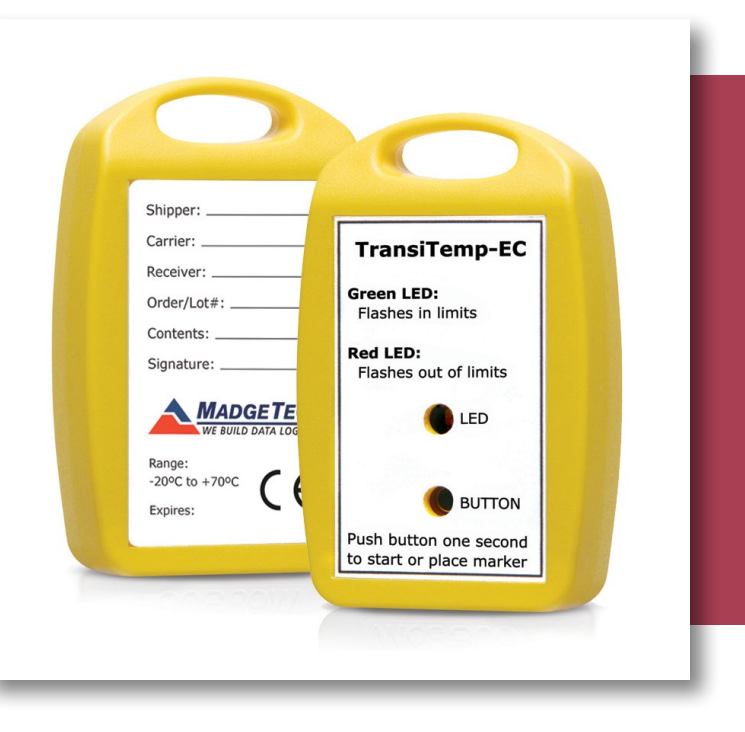

# PRODUCT USER GUIDE

To view the full MadgeTech product line, visit our website at **[madgetech.com](https://www.madgetech.com)**.

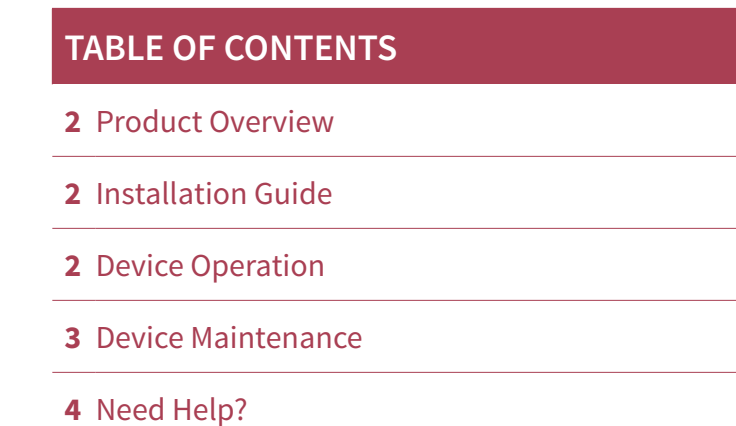

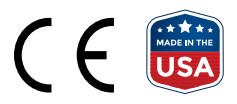

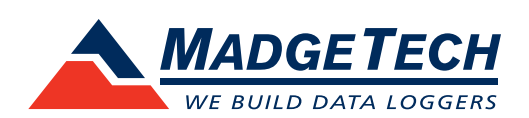

## <span id="page-1-0"></span>PRODUCT USER GUIDE

## Product Overview

The TransiTemp-EC temperature data logger is designed for high volume, low cost in-transit recording. It has a custom molded case with a handle for convenient attachment and comes in single and multi-use versions.

## Installation Guide

### **Installing the Software**

The Software can be downloaded from the MadgeTech website at **[madgetech.com](https://www.madgetech.com)**. Follow the instructions provided in the Installation Wizard.

### **Installing the Docking Station**

IFC203 (sold separately) — Follow the instructions provided in the Installation Wizard to install the USB Interface Drivers. Drivers can also be downloaded from the MadgeTech website at **[madgetech.com](https://www.madgetech.com)**.

#### **Ordering Information**

- 901749-00 TransiTemp-EC
- 901752-00 TransiTemp-EC-Multi
- 900313-00 IFC203 Interface Cable
- 900036-00 CR2032 Replacement Battery

## Device Operation

#### **Connecting and Starting the Data Logger**

- 1. Once the software is installed and running, plug the interface cable into the data logger.
- 2. Connect the USB end of the interface cable into an open USB port on the computer.
- 3. The data logger will automatically appear under **Connected Devices** within the software.
- 4. For most applications, select **Custom Start** from the menu bar and choose the desired start method, reading rate and other parameters appropriate for the data logging application and click **Start**. *(Quick Start applies the most recent custom start options, Batch Start is used for managing multiple loggers at once, Real Time Start stores the dataset as it records while connected to the logger.)*
- 5. The status of the device will change to **Running**, **Waiting to Start** or **Waiting to Manual Start**, depending upon your start method.
- 6. Disconnect the data logger from the interface cable and place it in the environment to measure.

*Note: The device will stop recording data when the end of memory is reached or the device is stopped. At this point the device cannot be restarted until it has been re-armed by the computer.*

#### **Downloading Data from a Data Logger**

- 1. Connect the data logger to the computer with the interface cable.
- 2. Highlight the data logger in the **Connected Devices** list. Click **Stop** on the menu bar.
- 3. Once the data logger is stopped, with the logger highlighted, click **Download**.
- 4. Downloading will offload and save all the recorded data to the PC.

## <span id="page-2-0"></span>PRODUCT USER GUIDE

## Device Operation (cont'd)

## **Marking Feature**

A date and time stamp may be placed in the recorded data by holding the push button for 2 seconds to date and time stamp data point while logging.

### **Alarm Settings**

To change the settings for the alarm:

- 1. In the **Connected Devices** panel, select the intended device to change the alarm settings.
- 2. On the **Device** tab, in the **Information** group, click **Properties**. Users can also right-click on the device and select **Properties** in the context menu.
- 3. A window will appear allowing to set the high and low temperature alarms.
- 4. Press **Change** to edit the values.
- 5. Check **Enable Alarm Settings** to enable the feature and check each high and low alarm box to activate it. The values can be entered in the field manually or by using the scroll bars.
- 6. Click **Apply** to write the settings to the device. To clear an active alarm, press the **Clear Alarm** button.

#### **LED Indicators**

**Green LED blinks** every 10 seconds to indicate safe conditions during logging

**Red LED blinks** every 10 seconds to indicate alarm criteria have been exceeded

## Device Maintenance

### **Battery Replacement on TransiTemp-EC-Multi**

#### **Materials:** CR2032 Battery

- 1. Gently pry the two halves of the enclosure apart.- Remove the circuit board.
- 2. Use a small non-metallic device to push the coin-cell battery out of its holder.
- 3. Hold down the pushbutton in the middle of the circuit board and insert the new battery into the holder.
- 4. Release the pushbutton and watch to verify that the LEDs blink. (If they do not, then you may have inserted the battery upside down. Remove the battery and try again.)
- 5. Replace the circuit board in the enclosure.
- 6. Press the two halves of the enclosure back together.

*Note: The TransiTemp-EC (Single Use) must be returned to the factory for battery replacement.*

#### **Recalibration**

The TransiTemp-EC and TransiTemp-EC-Multi cannot be recalibrated.

## <span id="page-3-0"></span>NEED HELP?

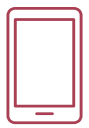

## Product Support & Troubleshooting

- Visit our Resource Library online at **[madgetech.com/](https://www.madgetech.com/resources)resources**.
- Contact our friendly Customer Support Team at (603) 456-2011 or **[support@madgetech.com](mailto:support%40madgetech.com?subject=)**.

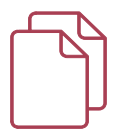

## MadgeTech 4 Software Support

- Refer to the built-in help section of the MadgeTech 4 Software.
- Download the MadgeTech 4 Software Manual at **[madgetech.com](https://www.madgetech.com)**.
- Contact our friendly Customer Support Team at (603) 456-2011 or **[support@madgetech.com](mailto:support%40madgetech.com?subject=)**.

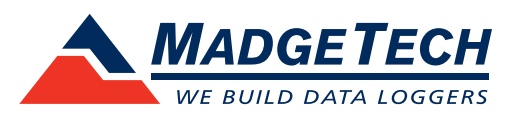

6 Warner Road, Warner, NH 03278 (603) 456-2011 [info@madgetech.com](mailto:info@madgetech.com  ) [madgetech.com](http://www.madgetech.com)

DOC-1115036-00 | REV 1 2021.03.09